(下線部は改正部分)

ミライン(案) **指する (種) うらの** 月

**: 15 設計課** 室

○ 電子納品運用ガイドライン(案)【地質・土質調査編】平成 31年3月 (令和2年3月一部改訂版) 新旧対照表

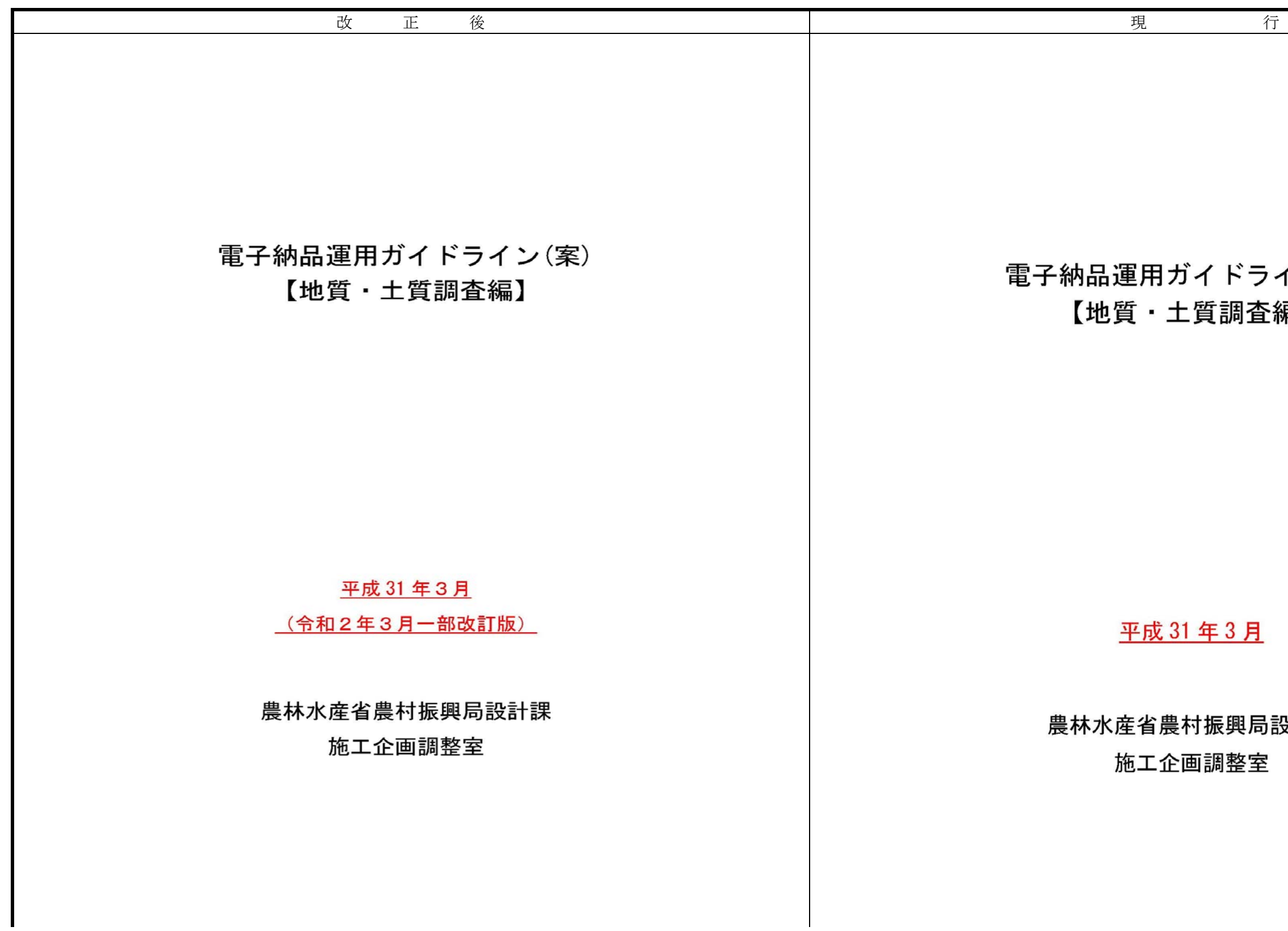

# - 目 次 - [略]

#### 改訂履歴

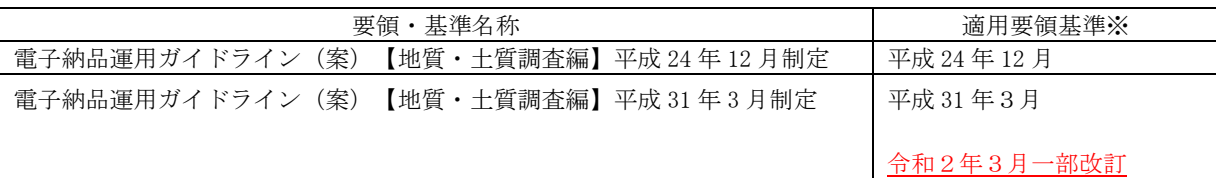

# 1~5[略]

# 6.電子成果品の作成

 $6.1 \sim 6.2$  [略]

# 6.3 業務管理ファイル

6.3.1 [略]

#### 6.3.2 AGRIS と共通する項目の記入について

業務管理ファイルの AGRIS に関する項目の記入については、AGRIS のマニュアルを参照し 記入します。

 $6.3.3 \sim 6.3.4$  [略]

6.4~6.11 [略]

なお、AGRIS システムのバージョンは、マニュアルを参照して下さい。 - <br>例えば、「AGRIS システム Ver. 2.03」の場合は、「2.03」と入力してください。

### 6.12.電子媒体作成

6.12.1~6.12.4  $[$ 略]

# - 目 次 - [略]

#### 改訂履歴

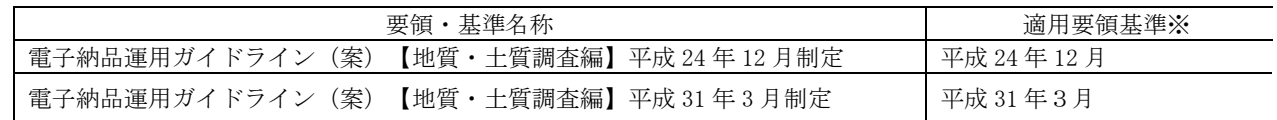

# 1~5[略]

# 6.電子成果品の作成

 $6.1 \sim 6.2$  [略]

# 6.3 業務管理ファイル

6.3.1 [略]

# 6.3.2 AGRIS と共通する項目の記入について

業務管理ファイルの AGRIS に関する項目の記入については、AGRIS のマニュアルを参照し記 入します。

# 6.3.3~6.3.4 [略]

6.4~6.11 [略]

# 6.12.電子媒体作成

6. 12. 1~6. 12. 4[略]

#### 6.12.5 電子媒体等の表記

電子媒体のラベル面の表記

(1) 電子媒体のラベル面には、次の 10 項目について記載します。

- ア 「案件番号」 発注者が定める案件番号を記載
- イ 「業務名称」 契約図書に記載されている正式名称を記載
- ウ 「作成年月」 業務完了時の年月を記載
- エ 「発注者名」 発注者の正式名称を記載
- オ 「受注者名」 受注者の正式名称を記載
- カ 「何枚目/全体枚数」 全体枚数の何枚目であるか記載
- キ 「ウイルスチェックに関する情報」
	- (ア) ウイルスチェックソフト名
	- (イ) ウイルス定義年月日またはパターンファイル名
	- (ゥ) ウイルスチェックソフトによるチェックを行った年月日
- ク 「フォーマット形式」CD-Rの場合は Joliet、DVD-Rの場合は、UDF(UDF BridgBD-Rの場合は UDF 2.6 を明記
- ケ 総括監督員の署名
- コ 管理技術者の署名
- (2) ラベル面には、必要項目を表面に直接印刷、または油性フェルトペンで表記し、 表面に損傷を与えないよう注意します。

電子媒体のラベル面へ印刷したシール を貼り付ける方法は、シールによって温湿 度の変化で伸縮し、電子媒体が損傷するこ とにより内容が失われてしまうことや、CD ドライブに損傷を与えることがあるので 使用しないようにします。

※総括監督職員と管理技術者の空欄 には、押印もしくはサインペンでの サインにより、署名を行うこと ※総括監督員の欄は、総括監督員を配 置しない場合は主任監督員とする。

図 6-20 電子媒体への表記例

6.12.6 [略]

#### 6.12.5 電子媒体等の表記 (1) 電子媒体のラベル面の表記

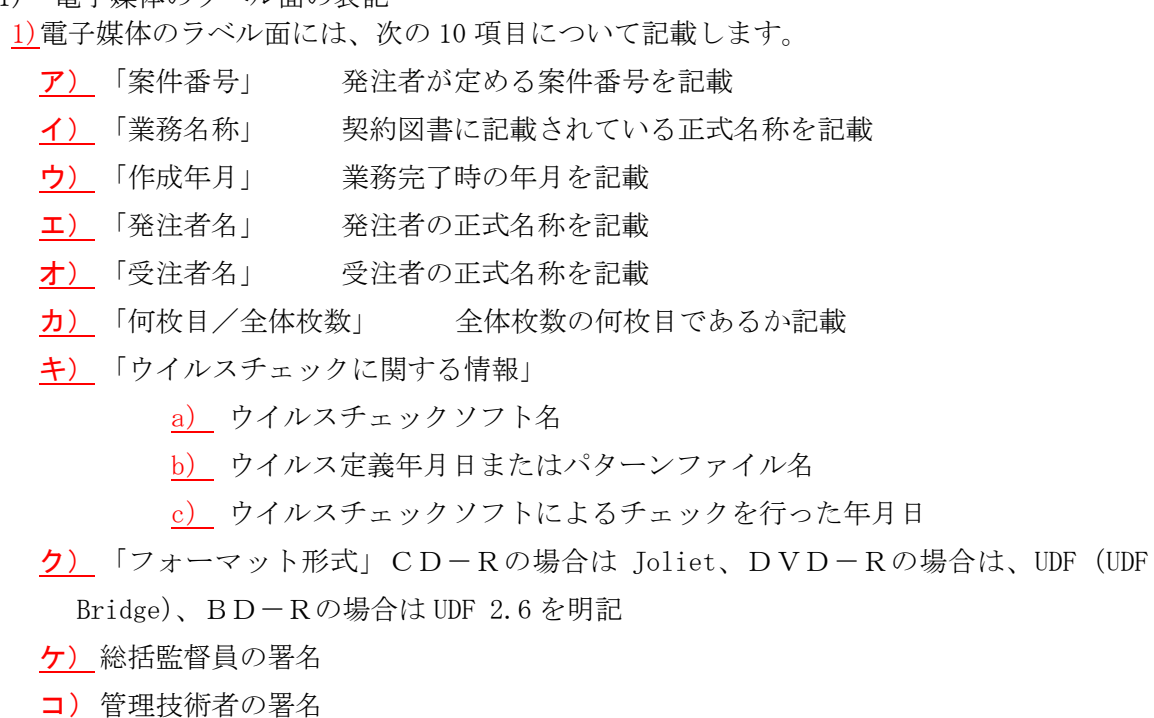

2)ラベル面には、必要項目を表面に直接印刷、または油性フェルトペンで表記し、表面に損傷

を与えないよう注意します。

電子媒体のラベル面へ印刷したシールを 貼り付ける方法は、シールによって温湿度 の変化で伸縮し、電子媒体が損傷すること により内容が失われてしまうことや、CD ド ライブに損傷を与えることがあるので使用 しないようにします。

※総括監督員と管理技術者の空欄には、 押印もしくは油性フェルトペンでの サインにより、署名を行うこと ※総括監督員の欄は、総括監督員を配置 しない場合は主任監督員とする。

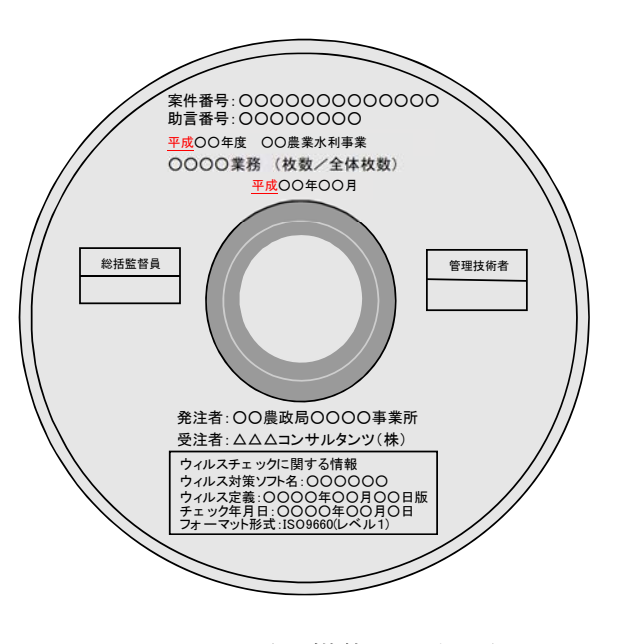

図 6-20 電子媒体への表記例

6.12.6 [略]

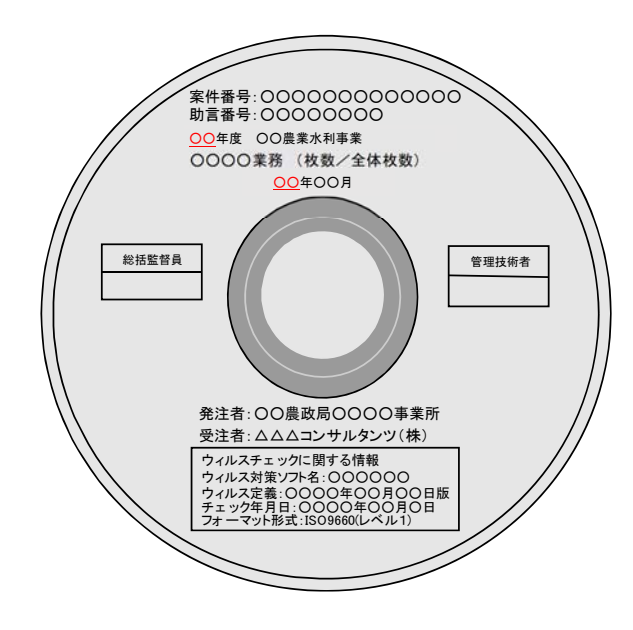

# 6.12.7 電子媒体納品書

受注者は、電子媒体納品書に署名・押印の上、電子媒体と共に提出します。 電子媒体納品書様式を表 6-14 に示します。

表 6-14 電子媒体納品書様式

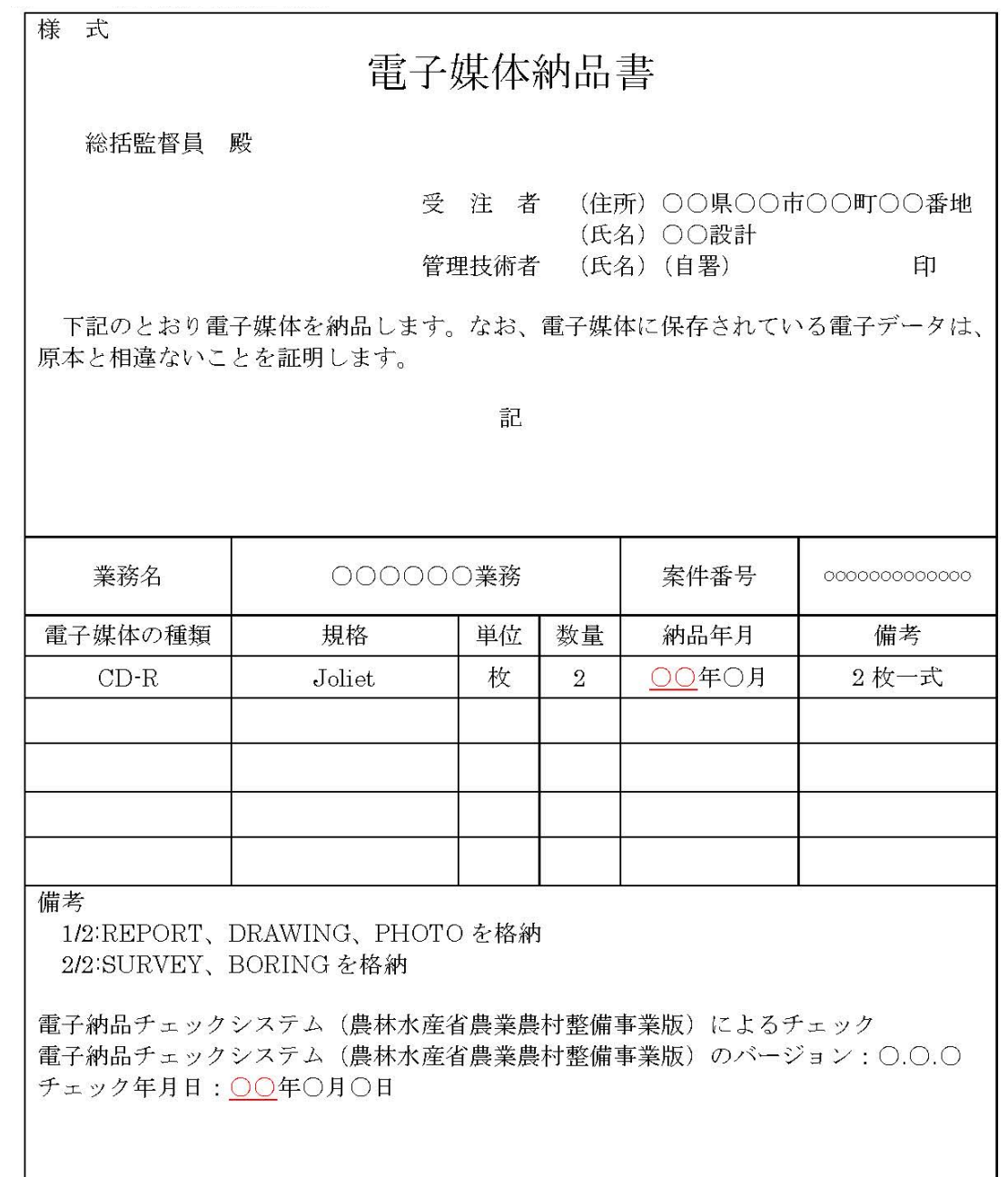

※総括監督員の記載は、総括監督員を配置しない場合は、主任監督員とする。

[略]

6.13 [略]

# 体納品書

 $\approx$ 案件番号 000000000000 数量 納品年月 備考 平成○年○月 2枚一式  $\overline{2}$ 

麻

《農村整備事業版》によるチェック 〔農村整備事業版〕のバージョン:○.○.○

# 6.12.7 電子媒体納品書

受注者は、電子媒体納品書に署名・押印の上、電子媒体と共に提出します。 電子媒体納品書様式を表 6-14 に示します。

#### 表 6-14 電子媒体納品書様式

様 式

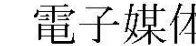

総括監督員 殿

受注者 (住所) 〇〇県〇〇市〇〇町〇〇番地 (氏名) ○○設計 管理技術者 (氏名) (自署) 印

下記のとおり電子媒体を納品します。なお、電子媒体に保存されている電子データは、 原本と相違ないことを証明します。

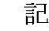

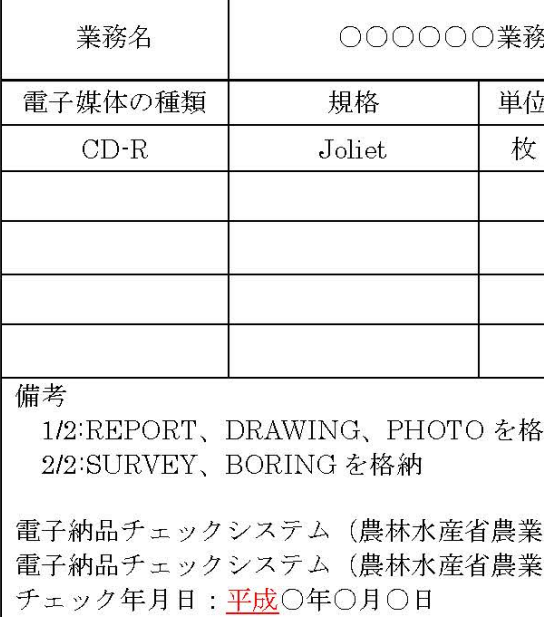

※総括監督員の記載は、総括監督員を配置しない場合は、主任監督員とする。

[略]

6.13 [略]

7~8[略]

#### 9. 参考資料 9.1 ブラウザの利用

ボーリング交換用データ (XML) について、民間ベンダー数社からフリーのボーリング柱状図ビ ューアソフトが公開されています。フリーのボーリング柱状図ビューアソフトを利用することによ り、ボーリング交換用データ (XML) を柱状図様式の形で閲覧することが可能です (図 9-1参照)。 フリーのビューアソフトの入手方法については、社団法人全国地質調査業協会連合会(以下、「全 地連」といいます。)のホームページ (http://www.zenchiren.or.jp/) などをご確認ください。

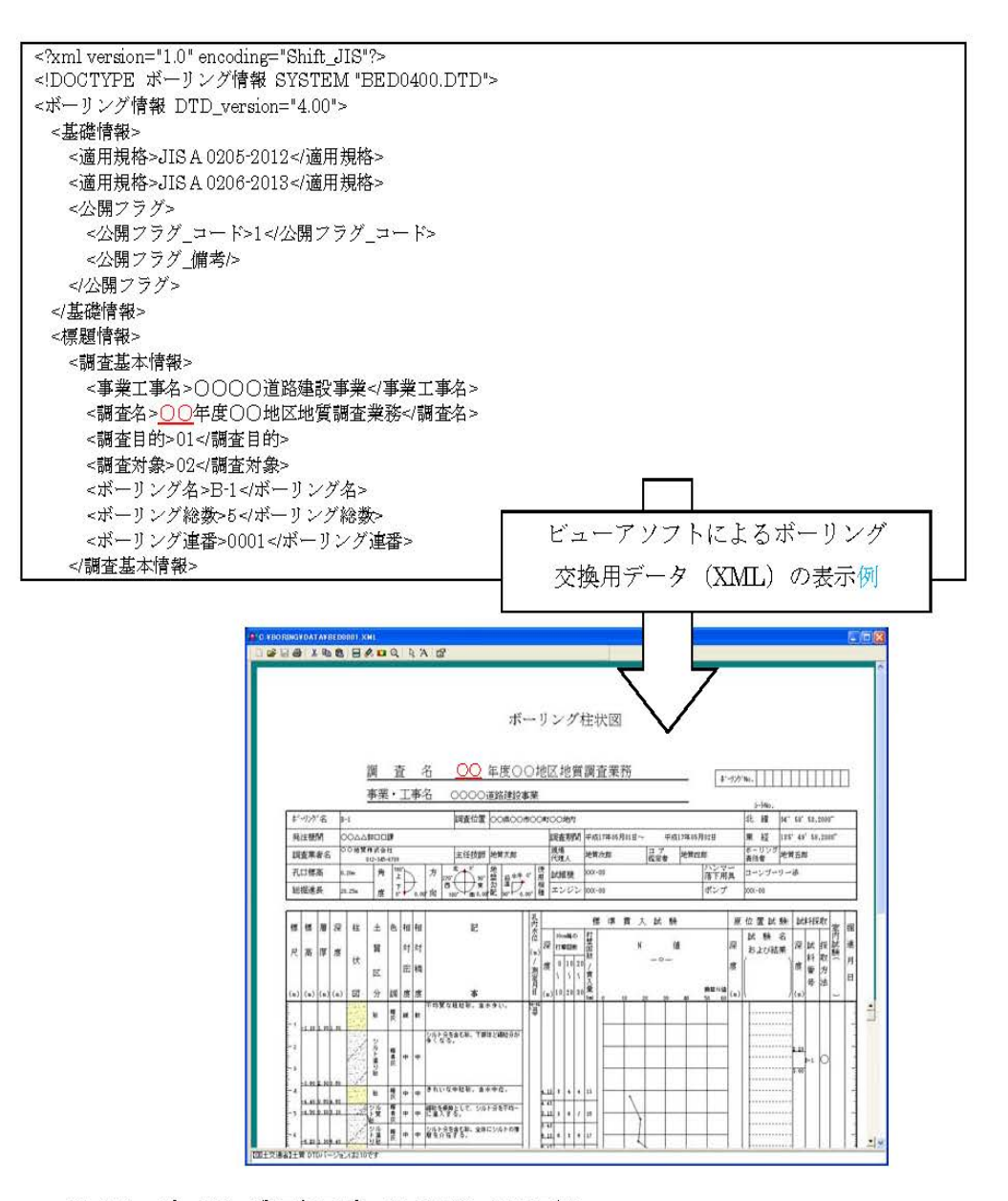

図 9-1 ポーリング交換用データ (XML) の表示例

### 7~8[略]

#### 9. 参考資料 9.1 ブラウザの利用

ボーリング交換用データ (XML) について、民間ベンダー数社からフリーのボーリング柱状図ビ ューアソフトが公開されています。フリーのボーリング柱状図ビューアソフトを利用することによ り、ボーリング交換用データ (XML) を柱状図様式の形で閲覧することが可能です (図 9-1参照)。 フリーのビューアソフトの入手方法については、社団法人全国地質調査業協会連合会(以下、「全 地連」といいます。)のホームページ (http://www.zenchiren.or.jp/) などをご確認ください。

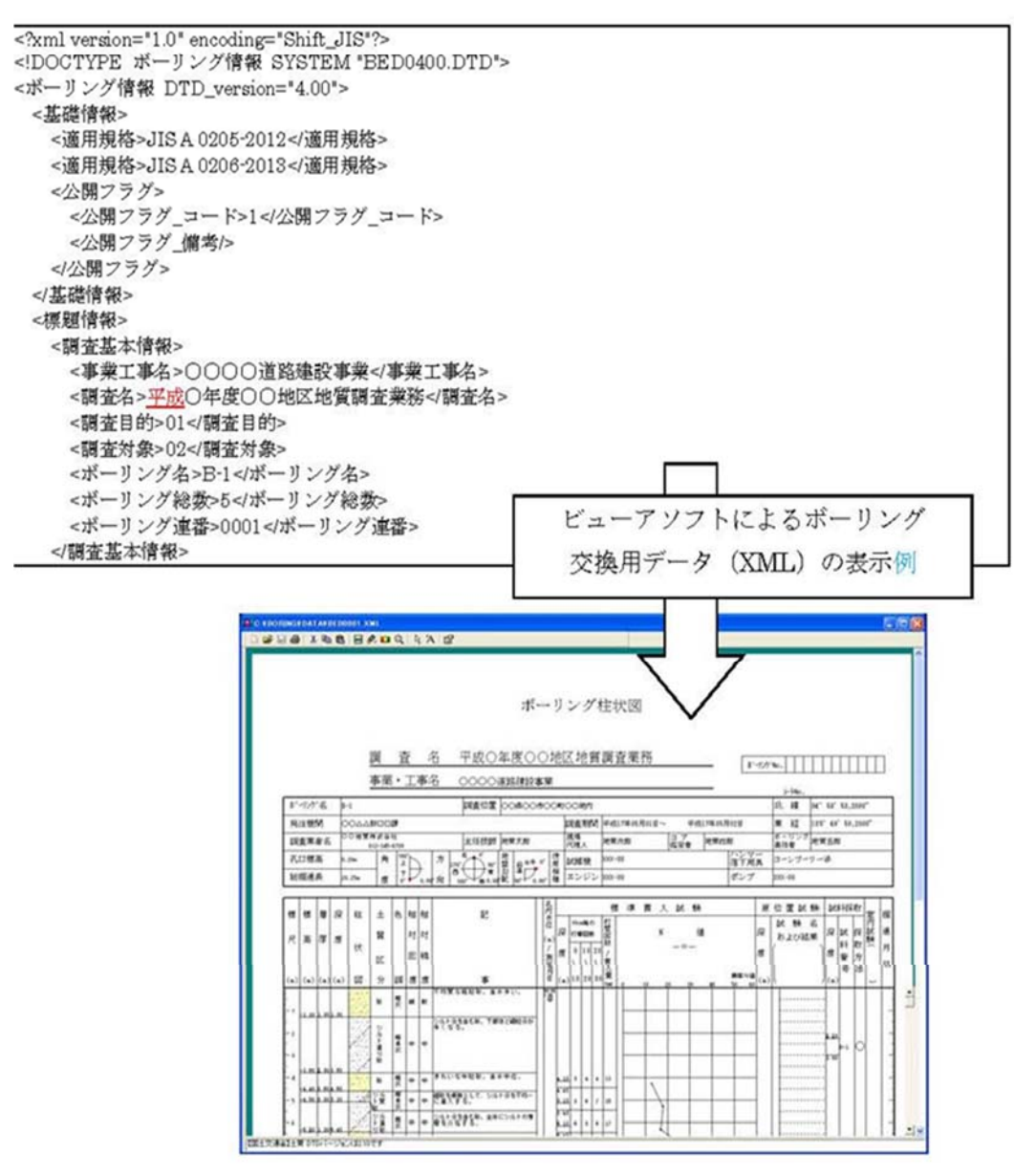

図 9-1 ボーリング交換用データ (XML) の表示例

 $9.2\,$   ${\sim}9.3$   $[$   $\mathrm{f\%}]$  .

 $9.2\,$   ${\sim}9.3\,$   $[$ 略 $]$ 

# 9.4 事前協議チェックシート(地質・土質調査用)

[略]

別紙1. 別紙1. 事前協議チェックシート(地質・土質調査用) 1/2

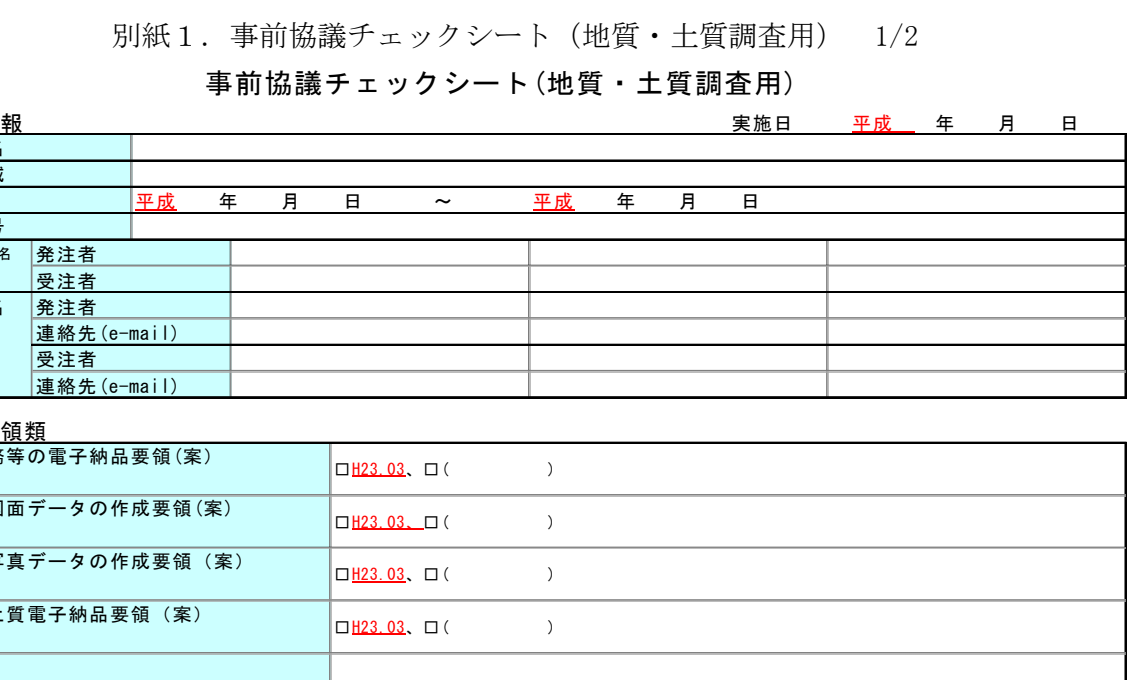

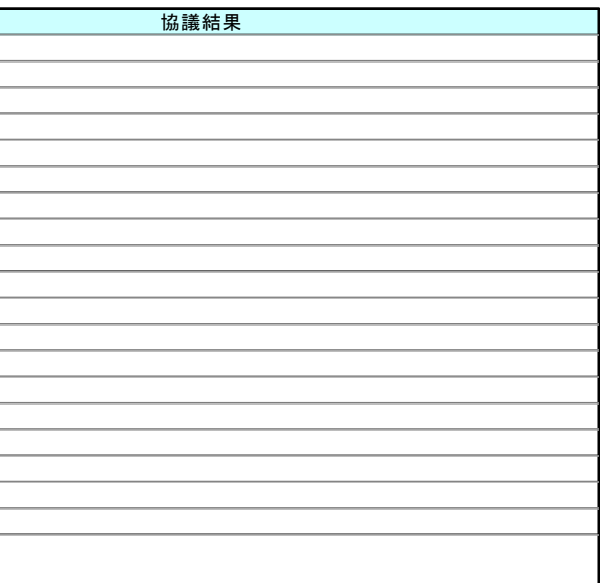

# 9.4 事前協議チェックシート(地質・土質調査用) [略]

別紙1.事前協議チェックシー

### 事前協議チェックシート

事前協議チェックシート(地質・土質調査用)

#### (3)インターネットアクセス環境、利用ソフト等

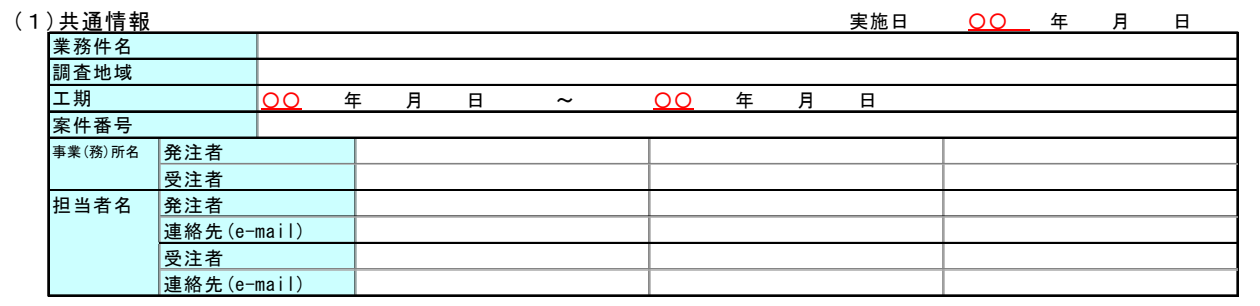

#### (2<u>) 適用要領類</u>

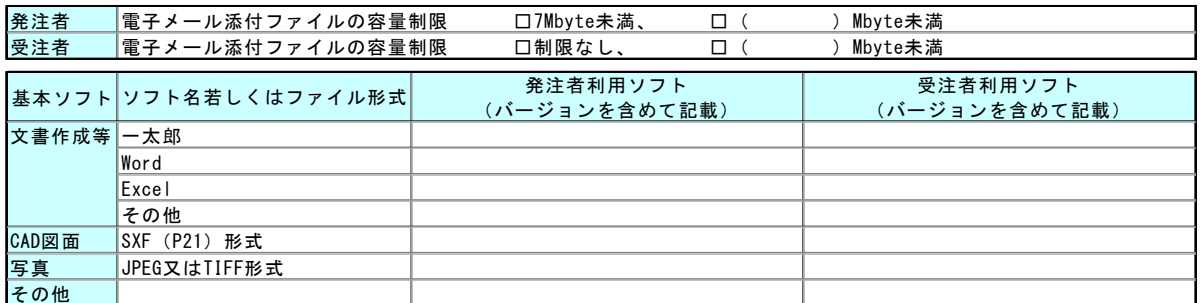

#### (4<u>)電子納品対象項目</u>

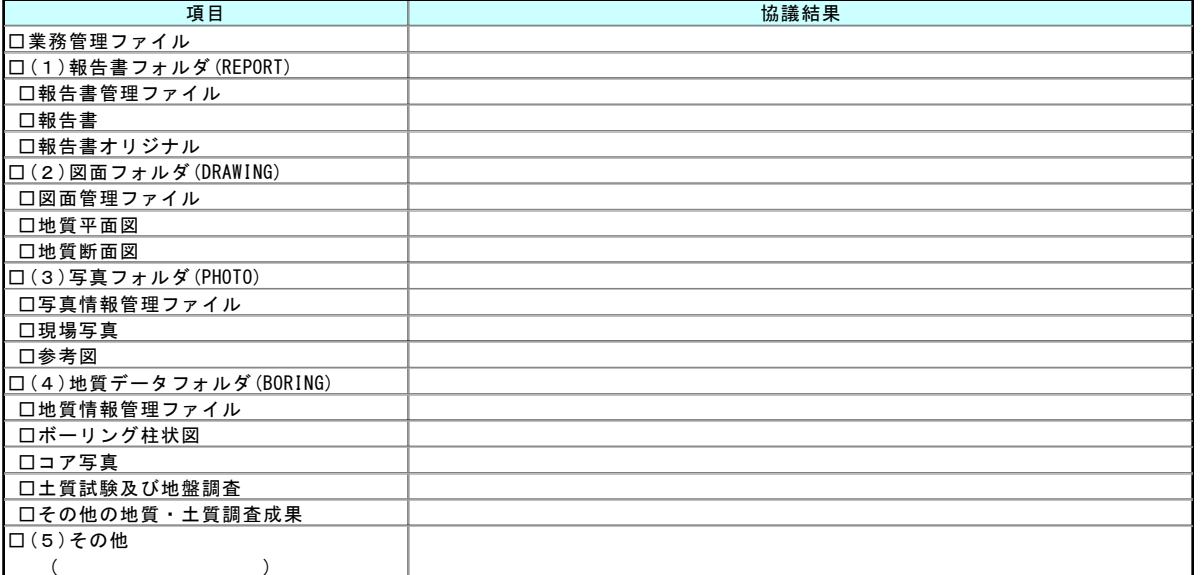

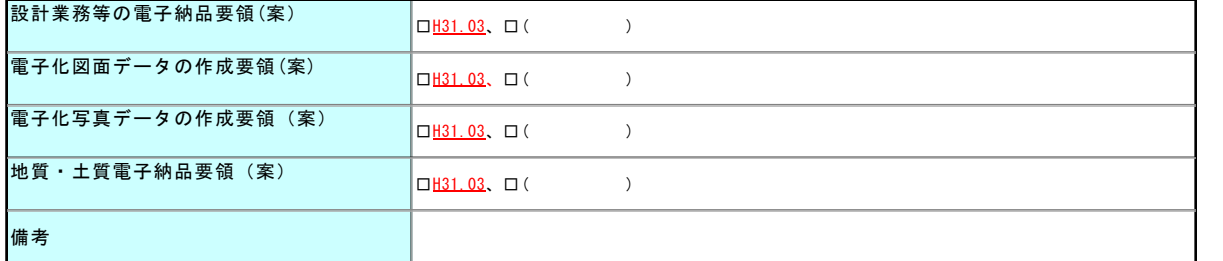

#### (3)インターネットアクセス環境、利用ソフト等

#### (4)電子納品対象項目

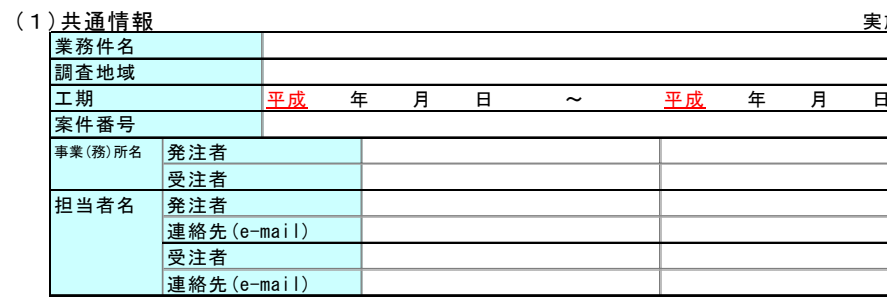

#### (2<u>) 適用要領類</u>

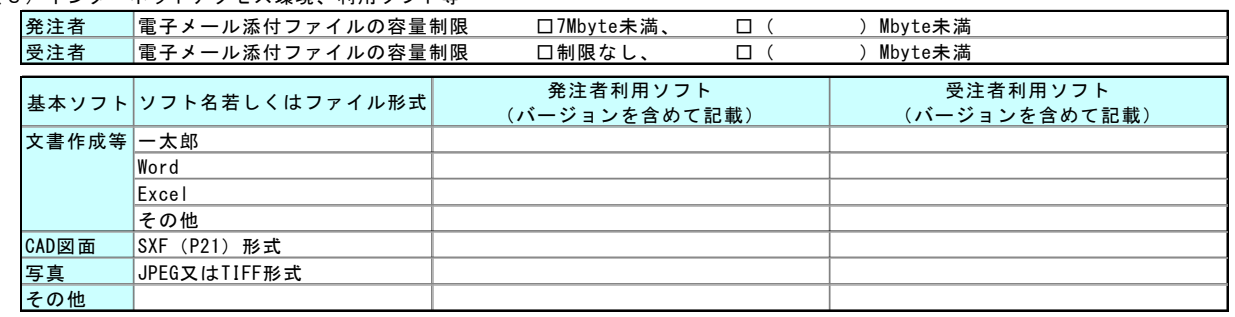

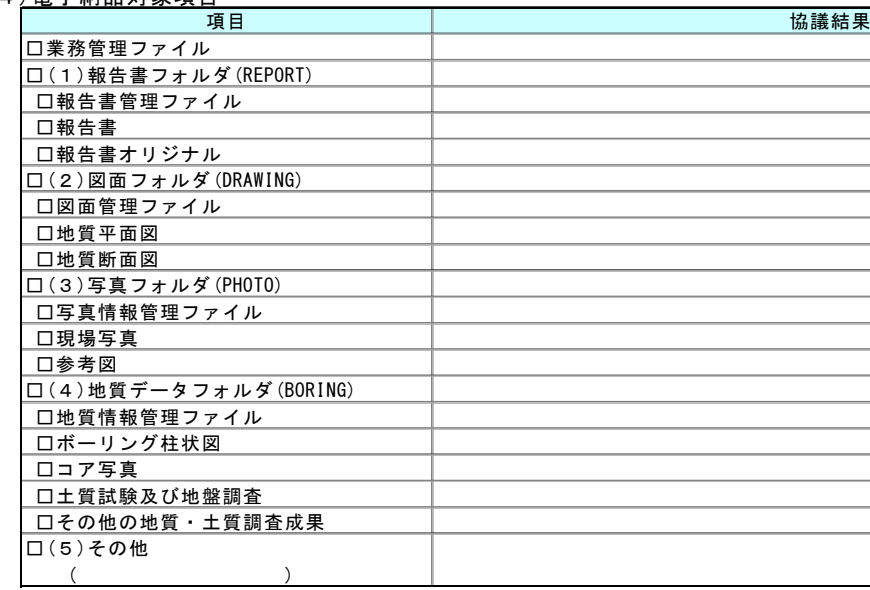

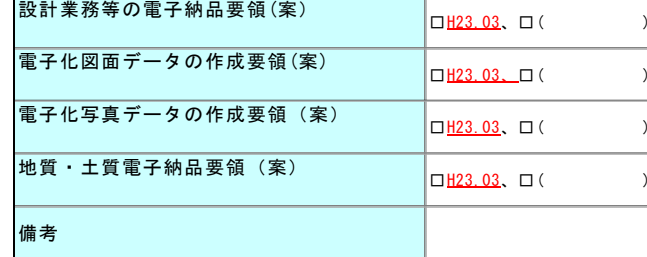

# 9.5 ボーリング位置情報チェックシート

ボーリング位置情報のチェックシートの様式を次項に示します。

ボーリング位置情報チェック結果

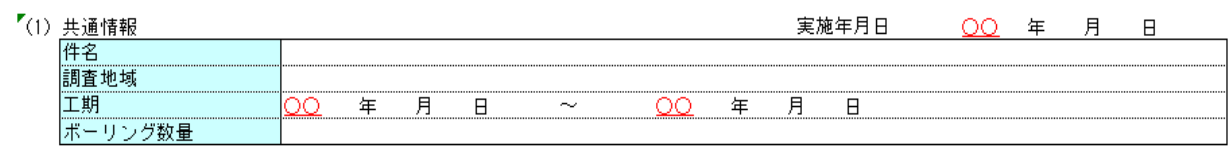

#### 【<br>2)チェック結果の確認

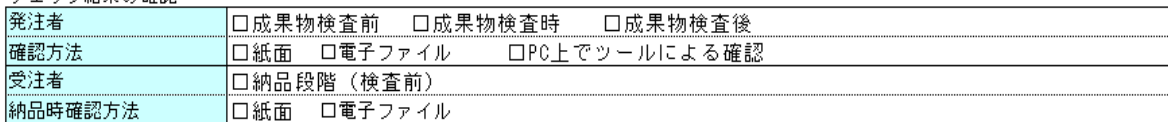

#### 、<br>(3) 位置情報チェック

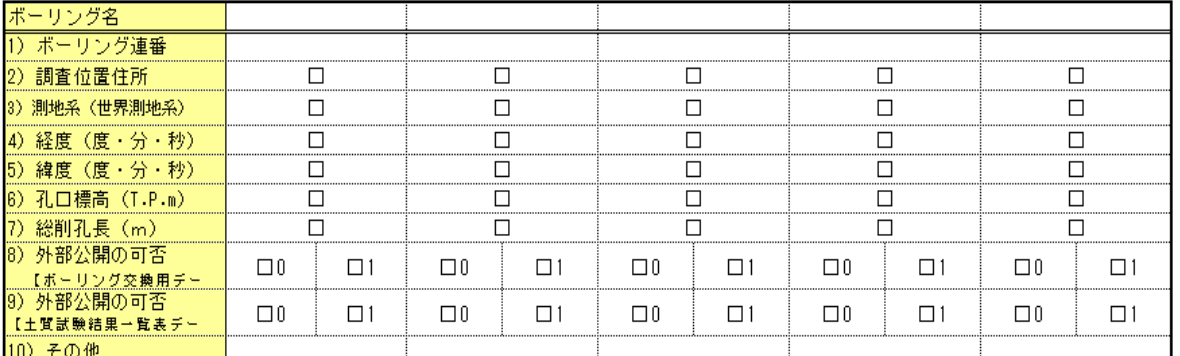

(4)チェック方法

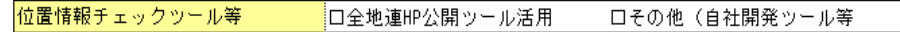

(5)チェック結果[略]

9.6 [略]

# 9.5 ボーリング位置情報チェックシート

ボーリング位置情報のチェックシートの様式を次項に示します。

9.6 [略]

#### (2)チェック結果の確認

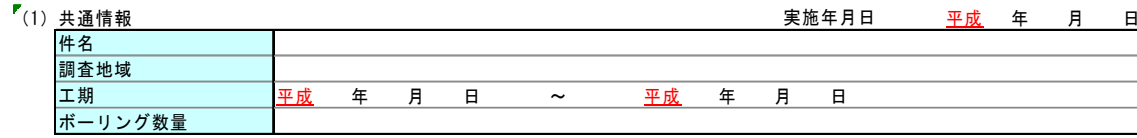

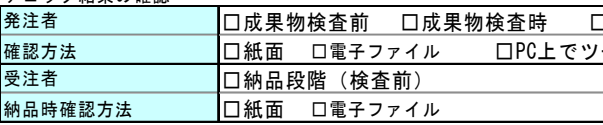

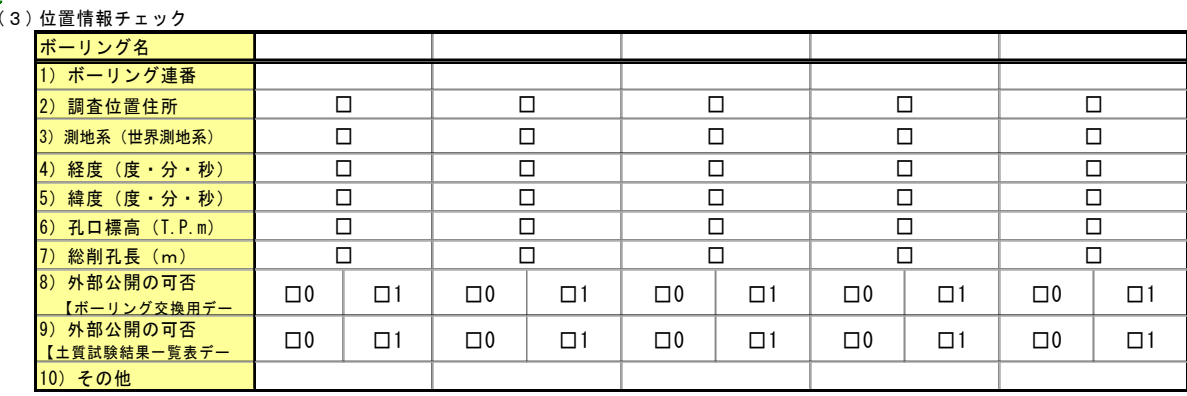

#### $(4)$  チェック方法

 $\rightarrow$ 

ボーリング位置情報チェック結果

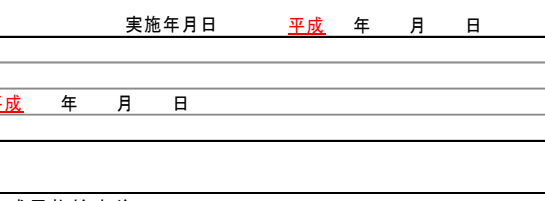

□成果物検査後 一ルによる確認

**□その他(自社開発ツール等** 

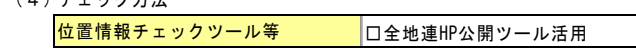

-<br>
(5) チェック結果「略]